### **TP-LINK®**

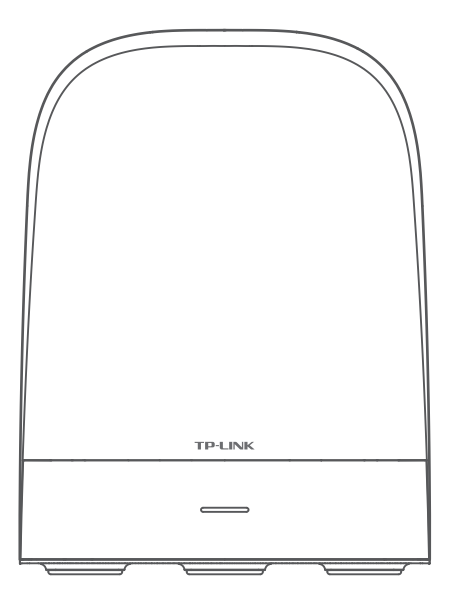

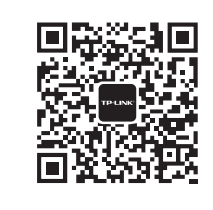

微信客服随时随地 解决您的网络问题

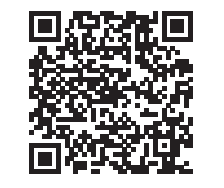

扫一扫下载APP 路由管理更方便

声明 Copyright © 2017 普联技术有限公司版权所有,保留所有权利。

未经普联技术有限公司明确书面许可,任何单位或个人不得擅自仿制、复制、誊抄或转译本手册部分或全部内容,且不得以营利 为目的进行任何方式(电子、影印、录制等)的传播。

 为普联技术有限公司注册商标。本手册提及的所有商标,由各自所有人拥有。本手册所提到的产品规格和资讯仅 快速安装指南 供参考,如有内容更新,恕不另行通知。除非有特殊约定,本手册仅作为使用指导,所作陈述均不构成任何形式的担保。

地址:深圳市南山区深南路科技园工业厂房24栋南段1层、3-5层、28栋北段1-4层 公 司 网 址:www.tp-link.com.cn 技术支持热线:400-8863-400

**TP-LINK TECHNOLOGIES CO., LTD.** 7103502239 REV1.0.1

双频板阵天线·千兆无线路由器

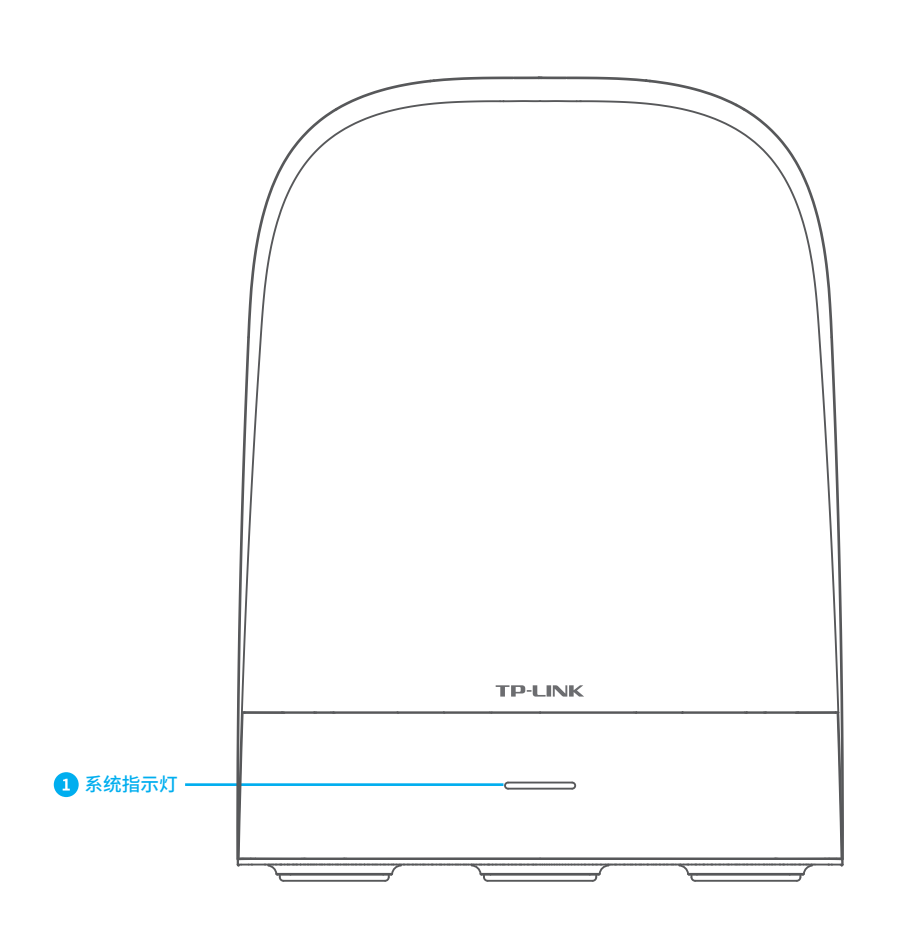

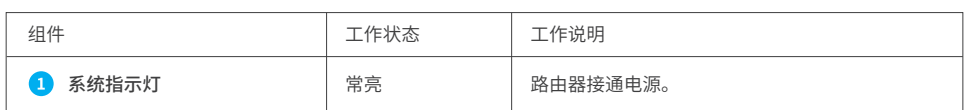

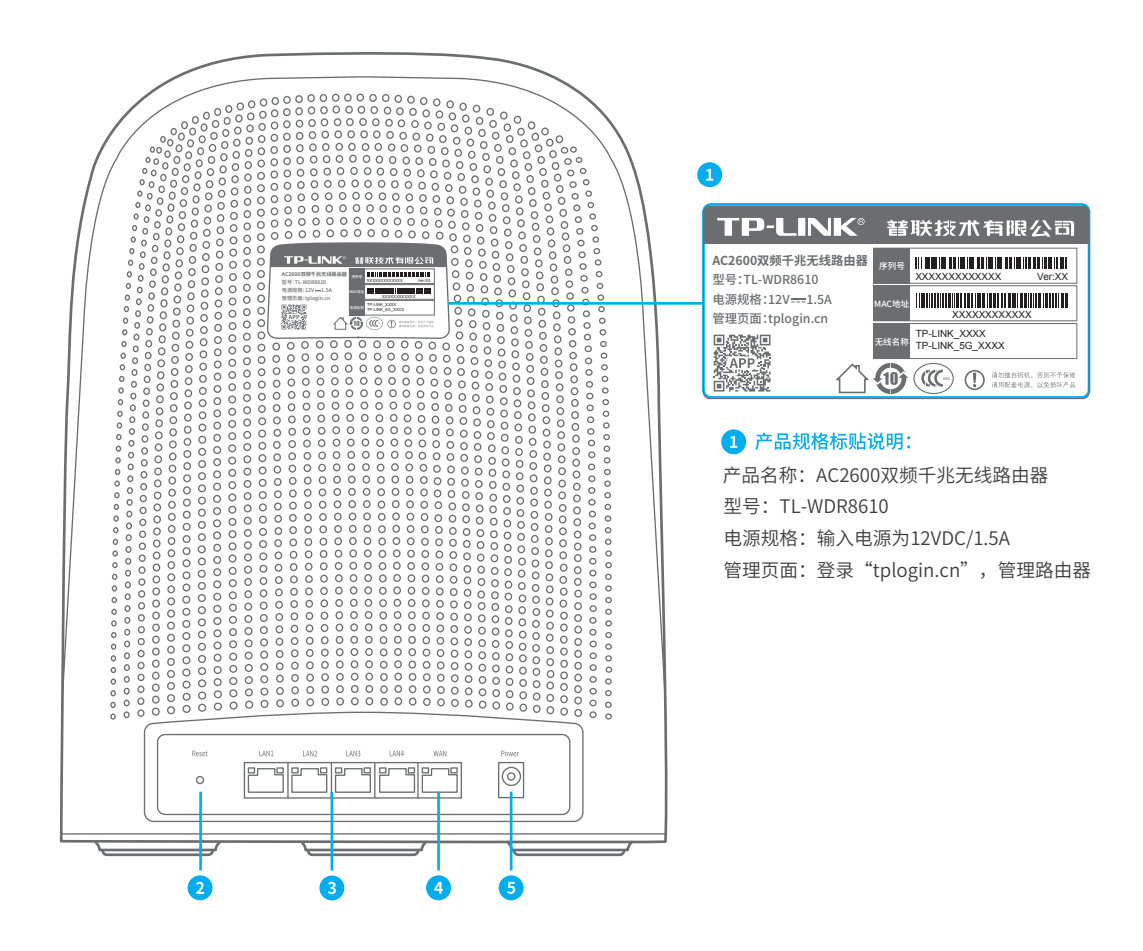

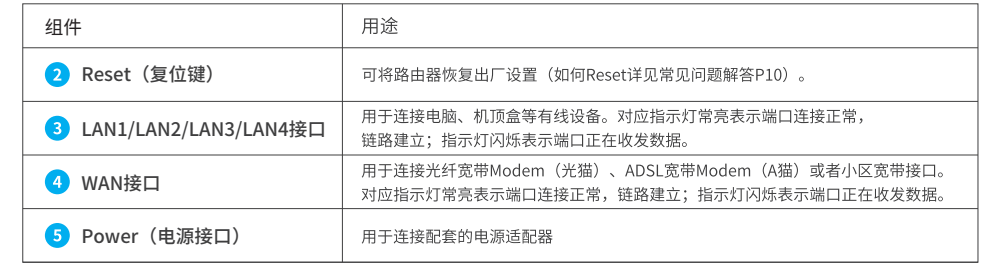

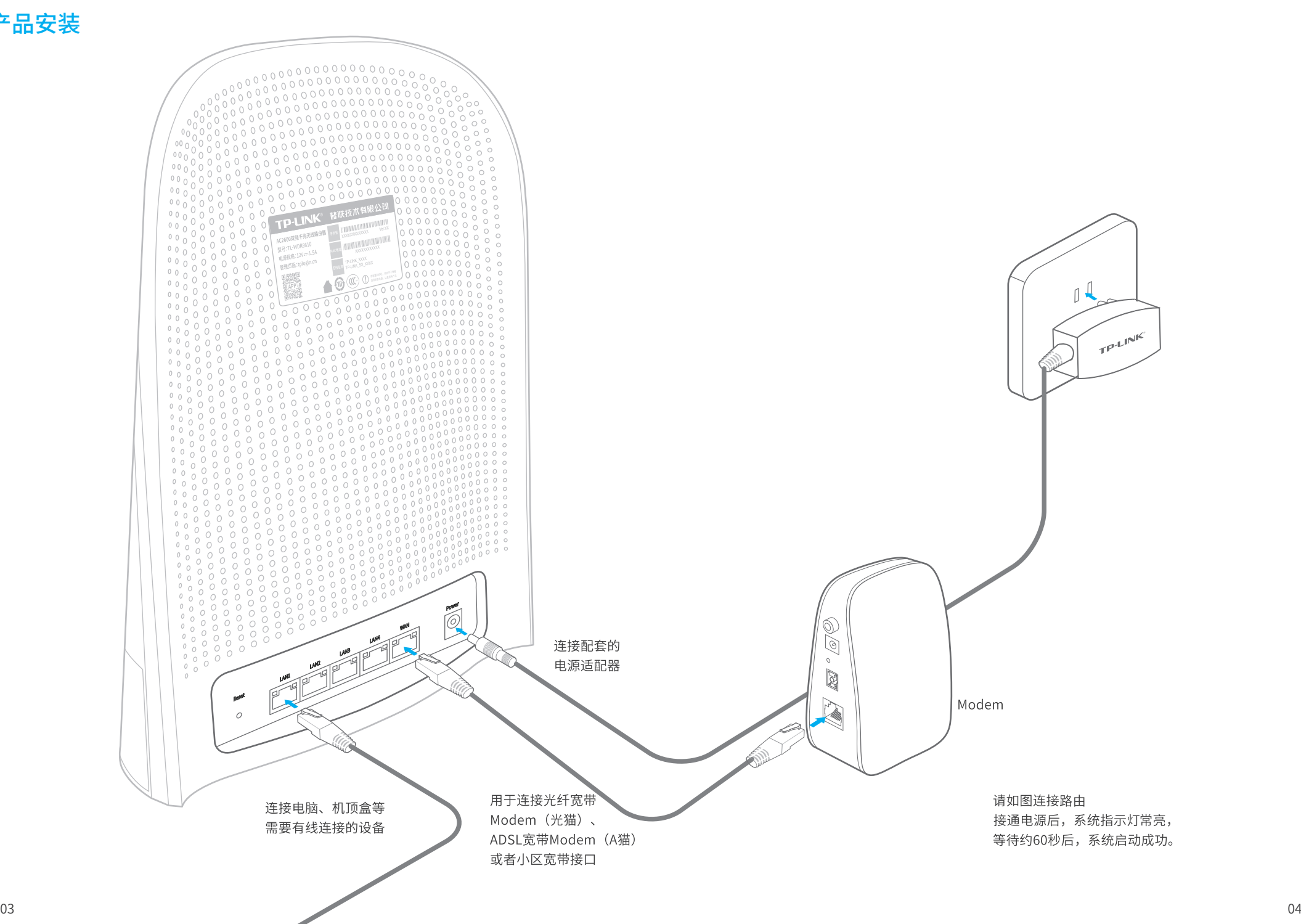

 $\bullet$ 

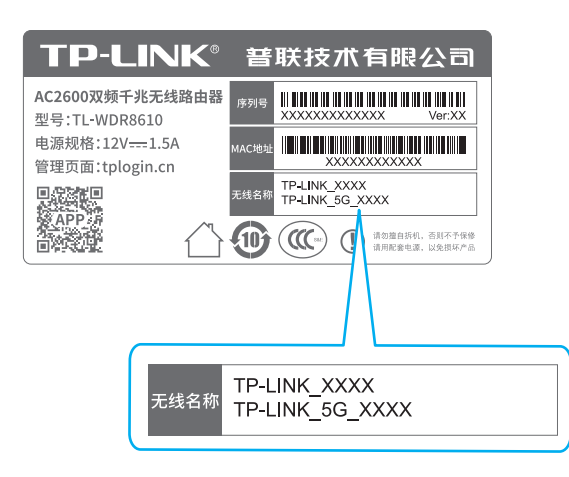

用手机连接路由器出厂默认无线 名称(可在产品背面的"**产品规 格标贴"**上查找)。

2

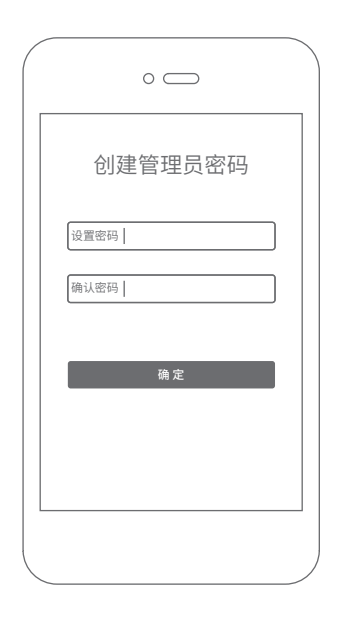

连接成功后,手机将自动跳转管理界 面;若未跳转,请手动打开浏览器, **在地址栏中输入"tplogin.cn"**,登 录管理界面,创建管理员密码,点击 "确定"。

3

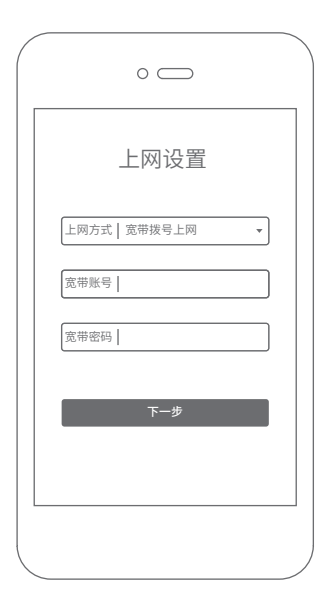

路由器会**自动检测**上网方式,请 根据实际情况设置上网参数。

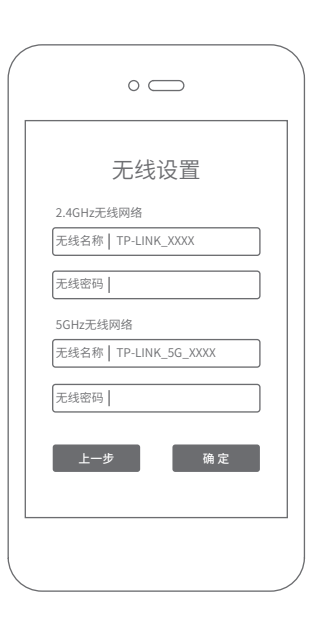

A

**设置无线名称和无线密码,**点击 "确定",完成设置。路由器即 可正常上网。

\*如果无线连接断开,请使用 新的无线名称和密码重连网 络。

## 使用电脑设置路由器

打开浏览器,在**地址栏中输入**

 $\blacksquare$ 

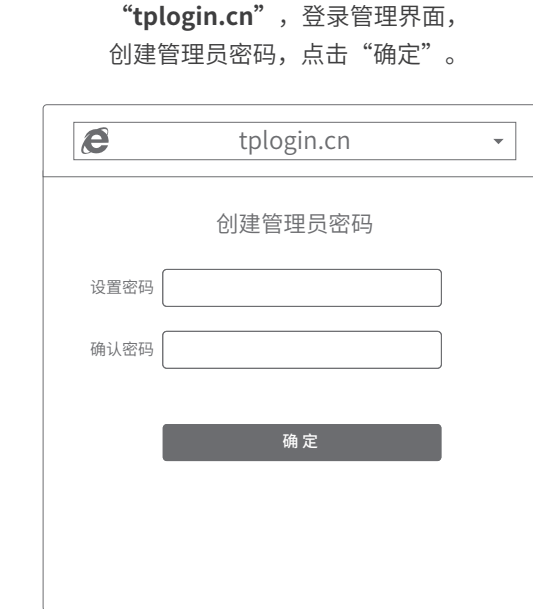

路由器会**自动检测**上网方式,请 根据实际情况设置上网参数。

2

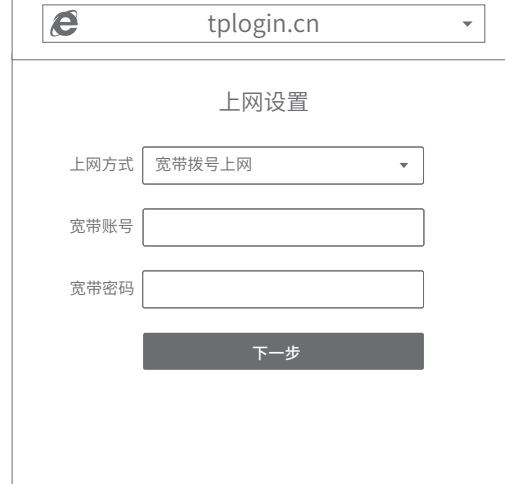

# 3

**设置无线名称和无线密码**,点 击"确定",完成设置。

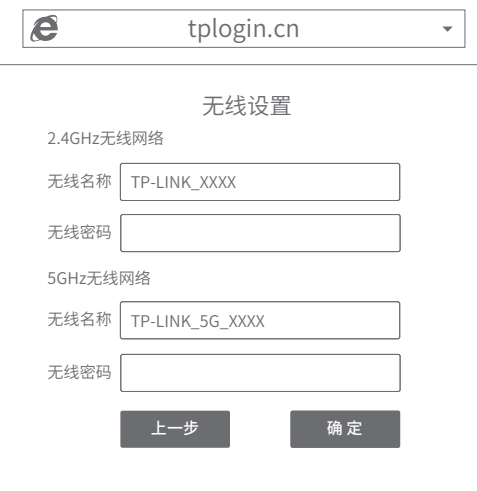

## $\boldsymbol{A}$

设置完成后,路由器即可正常 上网。

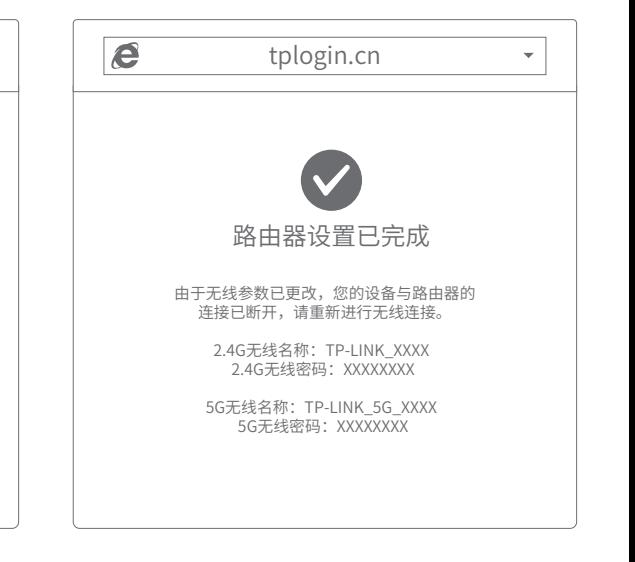

\*若无法打开此页面,请参看常见问题解答。

\*如果无线连接断开,请使用新的无线 名称和密码重连网络。

#### 如需获取更多信息,请前往TP-LINK官方网站"http://www.tp-link.com.cn" 下载对应机型的详细配置指南。

无法打开路由器的管理界面 (tplogin.cn) 怎么办?

若通过有线连接登录

- •请确保计算机为"自动获得IP地址"和"自动获得DNS服务器地址"。
- 请确保计算机连接的是路由器的LAN口,并且路由器和计算机网口相应的指示灯已 亮起。
- •请打开IE浏览器,在菜单栏选择"工具"→"Internet选项",然后单击"连接"按 钮,确认选择"从不进行拨号连接",单击"局域网设置",确认所有选项均无勾选。 若通过无线连接登录
- 请确保上网设备已连接路由器无线网络。
- 请尝试关闭并重新打开浏览器、清除浏览器缓存或者更换不同的浏览器。
- •请更换另一台上网设备进行尝试,若为有线连接,也可尝试更换网线。
- 将路由器重新上电。
- 如果经过上述操作仍无法解决问题,请拨打**技术支持热线400-8863-400**。

#### 路由器设置完成后,无法上网怎么办?

- •请确保路由器的网线已按照"连接路由器"中内容正确连接。
- 请检查按照本指南中"设置路由器"设置的上网方式是否符合您的实际线路环境。 如何判断上网方式可参照下表:

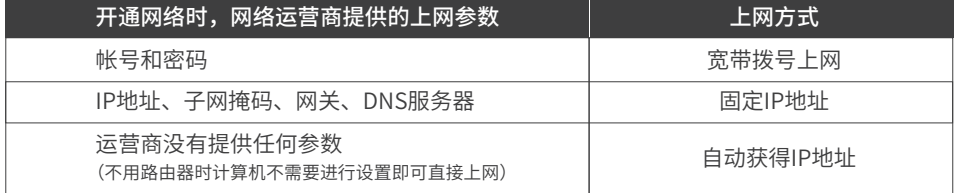

#### 手机、平板电脑和笔记本使用无线无法上网怎么办?

请确认您的设备无线功能处于正常状态,如无线开关已经打开、可以搜索到无线

- 请确认无线路由器设置正确,无线名称请不要使用中文或者特殊字符。
- 请确认进行无线连接时,选择的无线名称和填写的无线密码正确(注意区分大小写)。
- 如果经过上述操作仍无法解决问题,请将路由器恢复出厂设置或拨打**技术支持热线 400-8863-400**。

#### 如何将路由器恢复出厂设置?

在通电状态下,按住路由器后面板的"Reset"按键直到系统指示灯闪烁后松开。 注意:恢复出厂设置后路由器的配置参数将被全部清除,需要重新对路由器进行配置。

#### 警告

1.雷雨天气请将路由器电源及所有连线拆除,以免遭雷击破坏。

- 2.远离热源,保持通风。
- 3.在储存、运输和运行环境中,请注意防水。
- 4.使用路由器附带的电源适配器。
- 5.将设备放置在平稳的表面。

物品清单: 无线路由器·电源适配器·快速安装指南·保修卡·有毒有害物质含量声明

信号。